| SUBJECT          | IoT sensors                        |  |  |  |  |
|------------------|------------------------------------|--|--|--|--|
| FORMAT           | Individual, pairs, or small groups |  |  |  |  |
| PREPARATION TIME | 1 hour                             |  |  |  |  |
| ACTIVITY LENGTH  | 1h30                               |  |  |  |  |
| DIFFICULTY LEVEL | Average                            |  |  |  |  |

## • PEDAGOGICAL GOALS

- To develop an IoT project
- To work on implementing a sensor application
- To learn to connect electronic systems using the internet

## • NECESSARY MATERIALS

- Computer room with computers connected to the Internet
- NodeMCU board or similar
- Breadboard
- Jumpers
- Potentiometer

### Conducting the activity:

- If possible, divide the class into small groups. Each group must have access to a computer with Arduino IDE installed, a NodeMCU board or similar and a cable to connect the board to the computer. If this is not possible, try to take turns so that all students have access to the materials, or work in a collective format, projecting your screen.
- Organize the materials and provide a kit with the components for each group.
- Then ask each group to connect their board to their computer and open the Arduino IDE.
- Present the steps to transfer the code below onto the board.

### Code

```
// ThingSpeak and ESP8266 Libraries
#include <ThingSpeak.h>
#include <ESP8266WiFi.h>
```

// Network data: name and password
char ssid[] = "xxxxxxxx"; // SSID network name
char pass[] = "xxxxxxxxx"; // Password

int status = WL\_IDLE\_STATUS; WiFiClient client;

int sensorValue; // variable that stores the value read by the sensor

// Information available on ThingSpeak: channel number and writing key
unsigned long canal = xxxx;
const char \* WritingKeyAPI = "xxxxxxx";

```
void setup() {
  WiFi.begin(ssid, pass);
  ThingSpeak.begin(client);
}
```

```
void loop() {
    // Reads the input value on the analog pin 0
    sensorValue = analogRead(A0);
```

// Writes on ThingSpeak:
// (channel number, field number, value, write key)
ThingSpeak.writeField(channel, 1, sensorValue, WritingKeyAPI);

```
delay(5000); // ThingSpeak accepts value updates every 5 seconds.
}
```

- As next steps, it is possible to suggest implementing other sensors, such as a light or temperature sensor.

### Conducting the activity:

- Check the project circuit below:

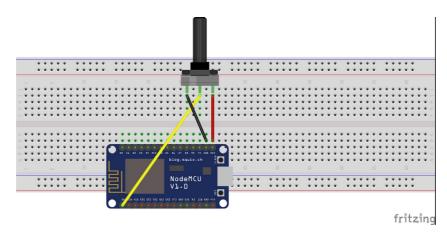

- Once the network parameters, password, write and read keys and channel of Thingspeak have changed, ask them to update the chart data within the Thingspeak platform.

| Access: Public                                  |             |                           |                       |                    |                      |
|-------------------------------------------------|-------------|---------------------------|-----------------------|--------------------|----------------------|
| Private View                                    | Public View | Channel Settings          | Sharing               | API Keys           | Data Import / Export |
| 🖶 Add Visua                                     | lizations   | Add Widgets               | Export rece           | nt data            |                      |
| Channel                                         | Stats       |                           |                       |                    |                      |
| Created: 2,ysa<br>Last entry: Jes<br>Entries: 2 |             | .ago                      |                       |                    |                      |
| Fiel                                            | d 1 Chart   |                           | 6 0                   | × ×                |                      |
|                                                 |             | Mural IoT                 |                       |                    |                      |
|                                                 | 200         |                           | /                     | ^                  |                      |
|                                                 | 100         |                           |                       |                    |                      |
| lâmoada                                         | 100         |                           |                       |                    |                      |
| Binnedda                                        |             | 17:46:10 17:46:20<br>Date | 17:46:30 1<br>ThingSp | 7:46:40<br>eak.com |                      |
| Binneada                                        |             |                           |                       |                    |                      |

- As next steps, it is possible to suggest implementing other sensors, such as a light or temperature sensor.

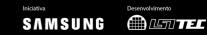

#### **Discussion:**

- After completing the activity, discuss the concepts learned with the class, testing and designing the code, if possible. Some questions that can guide the discussion::
  - What is a computer program? How does this program work?
  - Where in the code does the program read information from the internet?
  - Why is the value updated every 5 seconds?
  - What would happen if the piece of code that is inside the void loop function was passed to void setup?

#### Credits:

Nathan Rabinovitch (LSITec/USP)

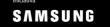